## 町洋企業股份有限公司 DINKLE ENTERPRISE CO., LTD.

因联结而喜悦!!

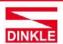

248020新北市五股區五權二路19號 (新北產業園區) No.19, Wuquan 2nd Rd., Wugu Dist., New Taipei City 248020, Taiwan TEL: 886-2-8069-9000 · 7705-6900 E-MAIL: service@dinkle.com

# **Industrial Modbus Gateway**

# Modbus Gateway Series Products User's Manual

Trademarks:

All trade names and trademarks are the properties of their respective companies.

Copyright © 2020, All Rights Reserved.

# 町洋企業股份有限公司 DINKLE ENTERPRISE CO., LTD.

# 因联结而喜悦!!

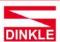

248020新北市五股區五權二路19號 (新北產業園區) No.19, Wuquan 2nd Rd., Wugu Dist., New Taipei City 248020, Taiwan TEL: 886-2-8069-9000 · 7705-6900 E-MAIL: service@dinkle.com

# **Contents**

| 1. REPRESE    | NIATIVE APPLICATIONS                                             | 3  |
|---------------|------------------------------------------------------------------|----|
| 1.1           | Multiple Serial Slaves connected from Ethernet Masters           | 3  |
| 1.2           | Serial Slaves with ASCII and RTU connected from Ethernet Masters | 5  |
| 1.3           | Serial Masters connect Multiple Ethernet Slaves                  |    |
| 2. FUNCTION   | AL PROPERTIES                                                    |    |
| 2.1           | Overvious                                                        | C  |
| 2.1<br>2.2    | OverviewLogin                                                    | 9  |
| 2.3           | Basic                                                            |    |
| 2.3.1         | System                                                           |    |
| 2.3.1         | Port                                                             |    |
| 2.3.2         | Device                                                           |    |
| 2.3.4         | Time                                                             |    |
| 2.3.4         | Console                                                          |    |
|               |                                                                  |    |
| 2.3.6         | Email                                                            |    |
| 2.3.7         | Ping                                                             |    |
| 2.4           | Accessible IP                                                    |    |
| 2.5           | Network                                                          |    |
| 2.6           | Modbus Gateway                                                   |    |
| 2.6.1         | Serial Port                                                      |    |
| 2.6.2         | MB COM                                                           |    |
| 2.6.3         | Modbus Config                                                    |    |
| 2.6.3.1       | Router                                                           |    |
| 2.6.3.2       | ID Mapping                                                       |    |
| 2.6.3.3       | Parameters                                                       |    |
| 2.6.4         | Priority Control                                                 |    |
| 2.6.4.1       | Master                                                           |    |
| 2.6.4.2       | TCP                                                              |    |
| 2.6.4.3       | Request                                                          |    |
| 2.7           | SNMP                                                             |    |
| 2.7.1         | SNMP Settings                                                    |    |
| 2.7.2         | Event                                                            |    |
| 2.8           | Maintenance                                                      |    |
| 2.8.1         | Change Password.                                                 |    |
| 2.8.2         | Load Default                                                     |    |
| 2.8.3         | Firmware Update                                                  | 29 |
| 3. Software M | IBcom administration utility                                     | 30 |
| 3.1           | Overview                                                         | 30 |
| 3.2           | Installation the MBCOM utility                                   |    |
| 3.3           | Search device                                                    |    |
| 3.4           | COM Mapping                                                      |    |
|               | 11 U                                                             |    |

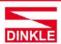

248020新北市五股區五權二路19號 (新北產業園區) No.19, Wuquan 2nd Rd., Wugu Dist., New Taipei City 248020, Taiwan TEL: 886-2-8069-9000 - 7705-6900 E-MAIL: service@dinkle.com

# 1. REPRESENTATIVE APPLICATIONS

# 1.1 Multiple Serial Slaves connected from Ethernet Masters

In order to get data collection and control from discrete Modbus serial devices. Most host computer over Ethernet can rely on the Modbus gateway. The products supports serial interface RS-232, RS-422 and RS-485 and supports Modbus TCP 32 connections.

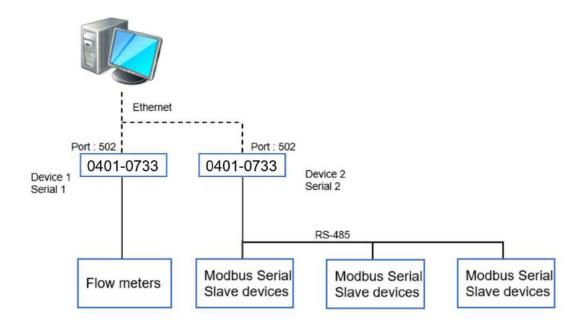

#### Master side

Parameters (both of device 1 & 2):

# Parameters Setup

| Initial Delay: | 0 (0-30000ms)        |
|----------------|----------------------|
| Listen Port:   | 502 (1 - 65535)      |
| TCP Exception: | Disable ▼            |
| TCP Timeout:   | 1000 (10 - 120000ms) |

# 町洋企業股份有限公司 DINKLE ENTERPRISE CO., LTD.

# 因联结而喜悦!!

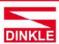

248020新北市五股區五權二路19號 (新北產業園區) No.19, Wuquan 2nd Rd., Wugu Dist., New Taipei City 248020, Taiwan TEL: 886-2-8069-9000 · 7705-6900 E-MAIL: service@dinkle.com

#### **Device 1**

#### Slave side

Serial:

# Serial 1 Setup

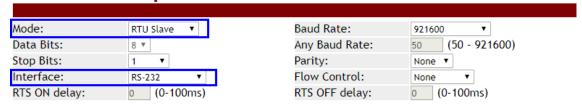

### ID Mapping:

# **ID Mapping Setup**

| Auto | Device F | Routing | Disable ▼ |                                   | Page    | 1 ~ 20 | • |
|------|----------|---------|-----------|-----------------------------------|---------|--------|---|
|      | Index    | Router  | Type      | Slave ID Mapping (Virtual<=>Real) | Destina | ation  |   |
|      | 1        | Manual  | Serial    | 1-1<=>1-1                         | Seria   | l 1    |   |

#### **Device 2**

Serial:

# Serial 2 Setup

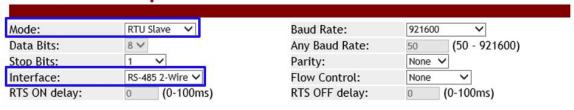

#### **ID Mapping:**

# **ID Mapping Setup**

| Auto Device Routing Disable ▼ Page 1 ~ 20 |       |        |        |                                   |             |  |  |
|-------------------------------------------|-------|--------|--------|-----------------------------------|-------------|--|--|
|                                           | Index | Router | Туре   | Slave ID Mapping (Virtual<=>Real) | Destination |  |  |
|                                           |       |        |        |                                   |             |  |  |
|                                           | 1     | Manual | Serial | 2-4<=>2-4                         | Serial 2    |  |  |

因联结而喜悦!!

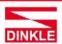

248020新北市五股區五權二路19號 (新北產業園區)
No.19, Wuquan 2nd Rd., Wugu Dist., New Taipei City 248020, Taiwan
TEL: 886-2-8069-9000 - 7705-6900
F.MAII: - service@dinkle.com

# 1.2 Serial Slaves with ASCII and RTU connected from Ethernet Masters

TCP master devices can get connection with Modbus slave devices of different parameters. For example, access data both ASCII and RTU at the same time.

You can configure Modbus series products each serial port to be an environment for particular Modbus serial slave parameters. After you configure the ID mapping setup, Modbus TCP master can access Modbus serial devices passed through Modbus series products.

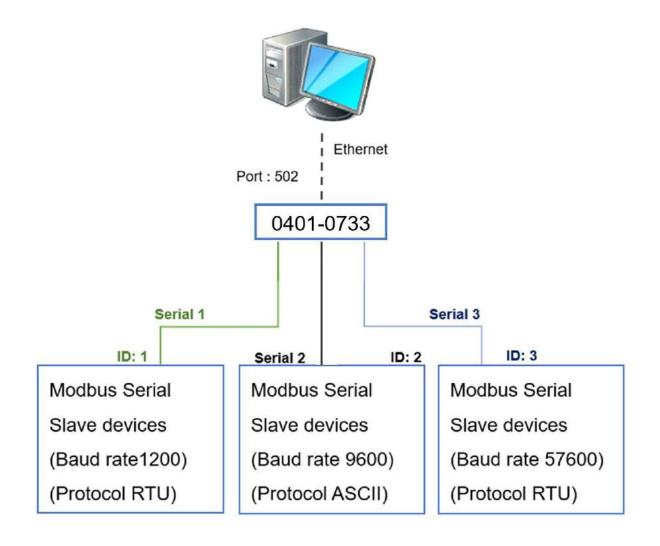

## 町洋企業股份有限公司 DINKLE ENTERPRISE CO., LTD.

# 因联结而喜悦!!

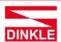

248020新北市五股區五權二路19號 (新北產業園區) No.19, Wuquan 2nd Rd., Wugu Dist., New Taipei City 248020, Taiwan TEL: 886-2-8069-9000 - 7705-6900 E-MAIL: service@dinkle.com

#### Master side

#### Parameters:

# Parameters Setup

| Initial Delay: | 0 (0-30000ms)        |
|----------------|----------------------|
| Listen Port:   | 502 (1 - 65535)      |
| TCP Exception: | Disable ▼            |
| TCP Timeout:   | 1000 (10 - 120000ms) |

#### Slave side

Serial: (RTU slave or ASCii slave)

# Serial 1 Setup

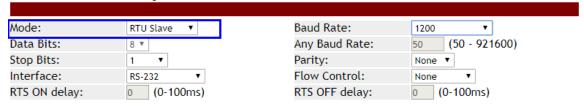

#### ID Mapping:

# **ID Mapping Setup**

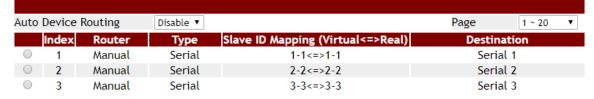

因联结而喜悦!!

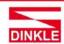

248020新北市五股區五權二路19號 (新北產業園區) No.19, Wuquan 2nd Rd., Wugu Dist., New Taipei City 248020, Taiwan TEL: 886-2-8069-9000 - 7705-6900 E-MAIL: service@dinkle.com

# 1.3 Serial Masters connect Multiple Ethernet Slaves

If you use a Modbus serial master with only serial interface and need to access Modbus TCP slave devices. The Modbus series product can set parameters for connection with serial-based PC and slave device over an Ethernet. It supports up to 32 Modbus TCP slave connection.

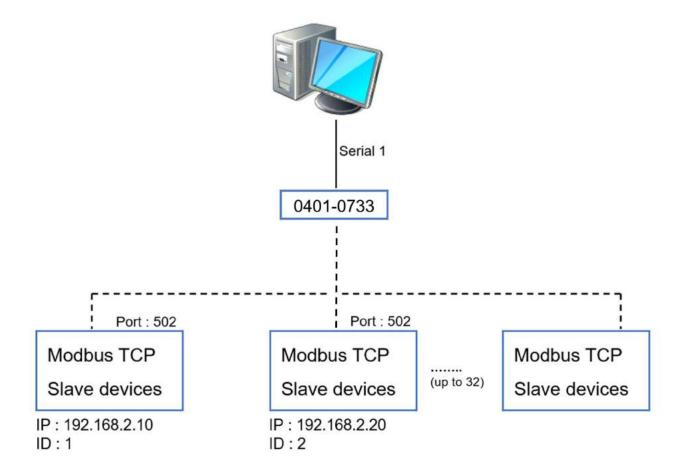

# 町洋企業股份有限公司 DINKLE ENTERPRISE CO., LTD.

# 因联结而喜悦!!

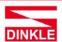

248020新北市五股區五權二路19號 (新北產業園區) No.19, Wuquan 2nd Rd., Wugu Dist., New Taipei City 248020, Taiwan TEL: 886-2-8069-9000 · 7705-6900 E-MAIL: service@dinkle.com

#### Master side

Serial: (RTU master or ASCii mster)

# Serial 1 Setup

| Mode:         | RTU Master ▼ | Baud Rate: 921600 ▼          |
|---------------|--------------|------------------------------|
| Data Bits:    | 8 ▼          | Any Baud Rate: 50 (50 - 9216 |
| Stop Bits:    | 1 ▼          | Parity: None ▼               |
| Interface:    | RS-232 ▼     | Flow Control: None ▼         |
| RTS ON delay: | 0 (0-100ms)  | RTS OFF delay: 0 (0-100ms)   |

#### Slave side

### ID Mapping:

# **ID Mapping Setup**

| Auto | Device F | Routing | Disable ▼ |                                   | Page      | 1 ~ 20   | • |
|------|----------|---------|-----------|-----------------------------------|-----------|----------|---|
|      | Index    | Router  | Type      | Slave ID Mapping (Virtual<=>Real) | Destin    | ation    |   |
|      | 1        | Manual  | TCP       | 1-1<=>1-1                         | 192.168.2 | 2.10:502 |   |
|      | 2        | Manual  | TCP       | 2-2<=>2-2                         | 192.168.2 | 2.20:502 |   |

因联结而喜悦!!

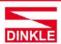

248020新北市五股區五權二路19號 (新北產業園區) No.19, Wuquan 2nd Rd., Wugu Dist., New Taipei City 248020, Taiwan TEL: 886-2-8069-9000 · 7705-6900 E-MAIL: service@dinkle.com

# 2. FUNCTIONAL PROPERTIES

### 2.1 Overview

This section describes the functions of each item in main menu. Each item lists point out the details of the parameters and the defaults set by the Modbus series products device.

In addition, users can easily configure Modbus series devices through Web, Remote console.

# 2.2 Login

To open the web console, enter your device IP address in browser. Modbus device default IP is address, 192.168.2.1.

If you are configuring at first time, you will use default username and password to login, default username, password and language is "admin / system / English". In addition, the switch of menu language is saved and takes effect after login.

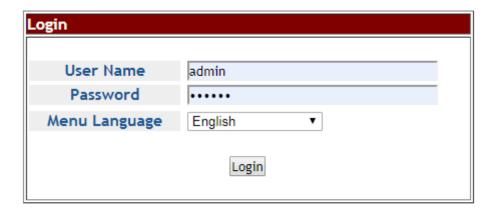

Suggested that uses IE7, 8, Firefox, Google the Chrome browser.

# 町洋企業股份有限公司 DINKLE ENTERPRISE CO., LTD.

因联结而喜悦!!

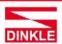

248020新北市五股區五權二路19號 (新北產業園區) No.19, Wuquan 2nd Rd, Wugu Dist., New Taipei City 248020, Taiwan TEL: 886-2-8069-9000 - 7705-6900 E-MAIL: service@dinkle.com

### 2.3 Basic

# **2.3.1 System**

This page provides basic information for the current product the page provides basic information for the current device. Can helps an administrator to identify software version, system uptime and IP address.

| Basic        | Accessible<br>IP | Network   | Modbus<br>Gateway | SNMP      | Maintenance | Save &<br>Reboot | Logout  |
|--------------|------------------|-----------|-------------------|-----------|-------------|------------------|---------|
|              |                  |           |                   |           |             |                  |         |
| Syste        | m Statı          | ıs        |                   |           |             |                  |         |
| Device Info  | ormation         |           |                   |           |             |                  |         |
| Model:       |                  | 4 ports   |                   | Firmware  | Version:    | v.1.20111        | 1_1442  |
| Server name  | e:               | Modbus G  | ateway            |           |             |                  |         |
| Current Tim  | ie:              | 2000-01-0 | 01 00:00          | System Up | Time:       | 0 days 0h:       | 0m:48s  |
| IPv4 Config  | guration         |           |                   |           |             |                  |         |
| IP Configura | ition:           | Static    |                   |           |             |                  |         |
| IP Address:  |                  | 192.168.2 | 2.1               | Subnet Ma | ısk:        | 255.255.2        | 55.0    |
| Gateway:     |                  |           |                   | Primary D | NS:         |                  |         |
| Second DNS:  |                  |           |                   | MAC Addre | ess:        | b8:c4:6f:0       | 0:00:1b |

#### 2.3.2 Port

This page shows the status of each port, including operating mode and serial settings, the serial number (No.) can be directly linked to the corresponding page settings.

|   | Basic  | Accessible<br>IP | Network |      | odbus<br>ateway | SNMP  | Maintenance | Save &<br>Reboot | Logout |
|---|--------|------------------|---------|------|-----------------|-------|-------------|------------------|--------|
| ı | System | Port Status      | Device  | Time | Console         | Email | Ping        |                  |        |

# **Serial Port Status**

| No. | Mode      | Baud<br>Rate | Stop<br>Bits | Data<br>Bits | Parity | Interface     | Flow<br>Control |
|-----|-----------|--------------|--------------|--------------|--------|---------------|-----------------|
| 1   | RTU Slave | 921600       | 1            | 8            | None   | RS-485 2-Wire | None            |
| 2   | RTU Slave | 921600       | 1            | 8            | None   | RS-485 2-Wire | None            |
| 3   | RTU Slave | 921600       | 1            | 8            | None   | RS-485 2-Wire | None            |
| 4   | RTU Slave | 9600         | 1            | 8            | None   | RS-485 2-Wire | None            |

### 町洋企業股份有限公司 DINKLE ENTERPRISE CO., LTD.

因联结而喜悦!!

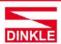

248020新北市五股區五權二路19號 (新北產業園區) No.19, Wuquan 2nd Rd., Wugu Dist., New Taipei City 248020, Taiwan TEL: 886-2-8069-9000 - 7705-6900 E-MAIL: service@dinkle.com

### 2.3.3 Device

**Server name (default = Modbus Gateway) :** User can named for the server, which helps distinguish the names of multiple devices.

**Syslog server (default = empty) :** This option is for your syslog server's IP address.

**Menu Language (default = English) :** This option supports three languages: English, Traditional Chinese, and Simplified Chinese.

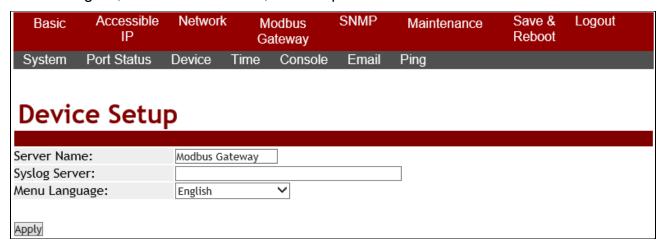

### 2.3.4 Time

**Time server (default = time.stdtime.gov.tw) :** To configure time server for time sync.

**Time zone (default = UTC+08:00) :** Modbus series products devices uses the UTC. User can be selected as well from the drop-down list.

**Time Setup :** To set the Year / Month / Date / Hour / Minute / Second in this page, or you can get time from PC.

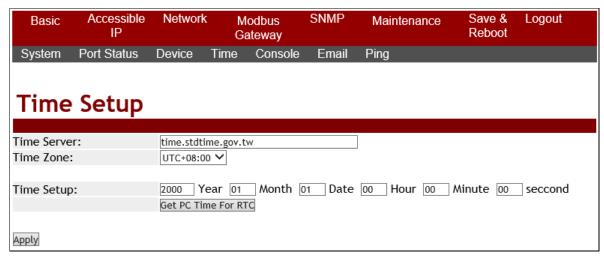

# 町洋企業股份有限公司 DINKLE ENTERPRISE CO., LTD.

因联结而喜悦!!

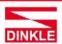

248020新北市五股區五權二路19號 (新北產業園區) No.19, Wuquan 2nd Rd., Wugu Dist., New Taipei City 248020, Taiwan TEL: 886-2-8069-9000 · 7705-6900 E-MAIL : service@dinkle.com

### 2.3.5 Console

Web console (default = Enable): This option enables or disables access to the web console.

Remote console (default = Enable): This option enables or disables access to the remote console.

Reset button protect (default =NO): This option can enable or disable to reboot the system.

| Basic       | Accessible<br>IP | Network | 1110   | dbus<br>teway | SNMP  | Maintenance | Save &<br>Reboot | Logout |
|-------------|------------------|---------|--------|---------------|-------|-------------|------------------|--------|
| System      | Port Status      | Device  | Time   | Console       | Email | Ping        |                  |        |
|             |                  |         |        |               |       |             |                  |        |
| Cons        | ole Seti         | up      |        |               |       |             |                  |        |
|             |                  |         |        | _             |       |             |                  |        |
| Web Consol  | le:              |         | Enable | ~             |       |             |                  |        |
| Remote Cor  | nsole:           |         | Enable | ~             |       |             |                  |        |
| Reset Butto | n protect:       |         | No 🗸   |               |       |             |                  |        |
| Apply       |                  |         |        |               |       |             |                  |        |

#### 2.3.6 **Email**

| Basic  | Accessible<br>IP | Network |      | odbus<br>iteway | SNMP  | Maintenance | Save &<br>Reboot | Logout |
|--------|------------------|---------|------|-----------------|-------|-------------|------------------|--------|
| System | Port Status      | Device  | Time | Console         | Email | Ping        |                  |        |

# **Fmail Setup**

| Lillan Sctup       |                                            |
|--------------------|--------------------------------------------|
|                    |                                            |
| Enable Mail Alert: | Disable 🗸                                  |
| SMTP Server:       |                                            |
|                    | (Not support SSL/TLS/STARTTLS connections) |
| SMTP Server Port:  | 25 (25 ~ 1024)                             |
| Username:          |                                            |
| Password:          |                                            |
| From:              |                                            |
|                    |                                            |
| To:                |                                            |
|                    | Y .                                        |
|                    |                                            |
| Alert Events:      |                                            |
| Cold Start Alert:  |                                            |
| Message:           | Cold Start Alert                           |
| Warm Start Alert:  |                                            |
| Message:           | Warm Start Alert                           |

Apply

Message:

Message:

WEB Login Failure Alert:

WEB Login Failure Alert

### 町洋企業股份有限公司 DINKLE ENTERPRISE CO., LTD.

因联结而喜悦!!

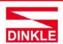

248020新北市五股區五權二路19號 (新北產業園區) No.19, Wuquan 2nd Rd., Wugu Dist., New Taipei City 248020, Taiwan TEL: 886-2-8069-9000 · 7705-6900 E-MAIL : service@dinkle.com

This page shows how to Setup SMTP mail parameters for further operation and alert operation.

**Enable Mail Alert (Default = Disable) :** To Enable SMTP function.

**SMTP Server:** Set the IP address of SMTP server address.

**SMTP Server Port (Default = number 25):** Set port number of SMTP service.

**Username:** Enter Your login name for the SMTP server.

Password: Enter Your login password of SMTP server.

**From**: Enter the sender's email address.

**TO**: Enter the receiver's email address.

Cold start Alert / Warm start Alert (Default = Disable) : To enable the cold alert / warm alert.

Message: Enter the message of the email. The default subject is cold start alert or warm alert.

**WEB Login Failure (Default = Disable) :** To enable the WEB login failure alert.

Message: Enter the message of the email. The default subject is WEB Login Flilure Alert.

# 2.3.7 **Ping**

The ICMP request is sent to the target host to echo the packet and waits to receive a response packet. The device is sending five packets.

| Basic        | Accessible<br>IP | Network |      | odbus<br>iteway | SNMP  | Maintenance | Save &<br>Reboot | Logout |
|--------------|------------------|---------|------|-----------------|-------|-------------|------------------|--------|
| System       | Port Status      | Device  | Time | Console         | Email | Ping        |                  |        |
| PING         |                  |         |      |                 |       |             |                  |        |
| Specifies th | e IP address :   |         |      |                 |       |             |                  |        |
| Send         |                  |         |      |                 | _     |             |                  |        |

### 町洋企業股份有限公司 DINKLE ENTERPRISE CO., LTD.

因联结而喜悦!!

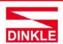

248020新北市五股區五權二路19號 (新北產業園區) No.19, Wuquan 2nd Rd., Wugu Dist., New Taipei City 248020, Taiwan TEL: 886-2-8069-9000 · 7705-6900 E-MAIL: service@dinkle.com

### 2.4 Accessible IP

This list only provides the specified IP address to connect with the Modbus series products server. When the list of accessible IP is enabled, only IP address in the list can connect to Modbus series products. When the function is disable, there is no such restriction. List allows user to configure up to four IP groups.

**Active :** Configure the accessible IP list. Disable or Enable.

Activate NO: If you check NO.1, enable NO.1, and so on

**Start IP Address**: Enter the IP address of start. **End IP Address N:** Enter the IP address of end.

| Basic         | Accessible<br>IP | Network | Modbus<br>Gateway | SNMP | Maintenance | Save &<br>Reboot | Logout |
|---------------|------------------|---------|-------------------|------|-------------|------------------|--------|
|               |                  |         |                   |      |             |                  |        |
|               |                  |         |                   |      |             |                  |        |
| Acces         | sible IF         | , setub | )                 |      |             |                  |        |
|               |                  |         |                   |      |             |                  |        |
| Active:       |                  | Disable | . ▼               |      |             |                  |        |
|               |                  |         |                   |      |             |                  |        |
| Active No.1:  |                  | Disable | ▼                 |      |             |                  |        |
| Start IP Addr | ess:             |         |                   |      |             |                  |        |
| End IP Addre  | ss N:            |         |                   |      |             |                  |        |
|               |                  |         |                   |      |             |                  |        |
| Active No.2:  |                  | Disable | ▼.                |      |             |                  |        |
| Start IP Addr | ess:             |         |                   |      |             |                  |        |
| End IP Addre  | ss N:            |         |                   |      |             |                  |        |
|               |                  |         |                   |      |             |                  |        |
| Active No.3:  |                  | Disable | ▼                 |      |             |                  |        |
| Start IP Addr | ess:             |         |                   |      |             |                  |        |
| End IP Addre  | ss N:            |         |                   |      |             |                  |        |
|               |                  |         |                   |      |             |                  |        |
| Active No.4:  |                  | Disable | ▼                 |      |             |                  |        |
| Start IP Addr | ess:             |         |                   |      |             |                  |        |
| End IP Addre  | ss N:            |         |                   |      |             |                  |        |
|               |                  |         |                   |      |             |                  |        |
| Apply         |                  |         |                   |      |             |                  |        |

#### As shown in the following table:

| Allowed hosts                | Start :IP Address setting | End :IP Address N |
|------------------------------|---------------------------|-------------------|
| Any host                     | (disable)                 | (disable)         |
| 192.168.2.120                | 192.168.2.120             | 192.168.2.120     |
| 192.168.2.1 to 192.168.2.254 | 192.168.2.1               | 192.168.2.254     |

# 町洋企業股份有限公司 DINKLE ENTERPRISE CO., LTD.

因联结而喜悦!!

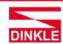

248020新北市五股區五權二路19號 (新北產業園區) No.19, Wuquan 2nd Rd., Wugu Dist., New Taipei City 248020, Taiwan TEL: 886-2-8069-9000 · 7705-6900 E-MAIL: service@dinkle.com

### 2.5 Network

**IP Configuration (default = Static) :** Configure Static or DHCP to get IPv4 address.

| Option | Description                                                 |
|--------|-------------------------------------------------------------|
| Static | Is an IP address that was manually configured for a device. |
| DHCP   | Set IP address automatically assigned from DHCP server.     |

#### **IP Address (default = 192.168.2.1):**

Is the current IP address of the device.

### **Subnet mask (default = 255.255.255.0):**

Is the current IP Subnet mask of the device.

### Gateway (default = empty) :

The gateway IP interface.

#### Primary DNS (default = empty):

Configure the primary DNS server.

### Second DNS (default = empty) :

Configure the second DNS server when Primary DNS is unavailable.

| Basic | Accessible<br>IP | Network | Modbus<br>Gateway | SNMP | Maintenance | Save &<br>Reboot | Logout |
|-------|------------------|---------|-------------------|------|-------------|------------------|--------|
|       |                  |         | Caleway           |      |             |                  |        |

# **IP Configuration**

| IPv4 Configuration |               |
|--------------------|---------------|
| IP Configuration:  | Static 🗸      |
| IP Address:        | 192.168.2.1   |
| Subnet Mask:       | 255.255.255.0 |
| Gateway:           |               |
| Primary DNS:       |               |
| Second DNS:        |               |

Apply

## 町洋企業股份有限公司 DINKLE ENTERPRISE CO., LTD.

因联结而喜悦!!

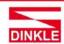

248020新北市五股區五權二路19號 (新北產業園區) No.19, Wuquan 2nd Rd., Wugu Dist., New Taipei City 248020, Taiwan TEL: 886-2-8069-9000 · 7705-6900 E-MAIL: service@dinkle.com

# 2.6 Modbus Gateway

The following figure as shown Serial Port Configure part of port settings and Modbus gateway feature.

### 2.6.1 Serial Port

The following table describes the table in this screen.

| Property         | Options                                                             | Default   | Description                                                                                                    |
|------------------|---------------------------------------------------------------------|-----------|----------------------------------------------------------------------------------------------------|
| Mode             | RTU Slave,<br>RTU Master,<br>ASCII Slave<br>ASCII Master<br>Disable | RTU Slave | Used to set Modbus/serial on serial port                                                                            |
|                  | 50 bps to<br>921600 bps                                             | 921600    | This is the communication speed of the link between the serial server and the device connected to its serial port.  |
| Data bits        | 8                                                                   | 8         | This parameter controls the number of bits of data in each character.                                               |
| Any Baud rate    | Specify any<br>number                                               | 50        | User can specify any integer baudrate, the range is 50-921600bps                                                    |
| Stop bits        | 1, 1.5/2                                                            | 1         | This parameter controls the number of bits to indicate the end of a character.                                      |
| Parity           | Even.<br>Odd,<br>None,<br>Space,<br>Mark                            | None      | This parameter controls the error checking mode.                                                                    |
| Interface        | RS-232,<br>RS-422,<br>RS-485-2W                                     | RS-232    | Select the appropriate serial interface mode, used to connection between the serial port and device communication.  |
| Flow control     | None,<br>RTS/CTS,<br>DTR/DSR,<br>RTS Toggle                         | None      | This parameter controls the local handshaking method for stopping serial input or output.                           |
| RTS ON<br>delay  | 0 ms to<br>100 ms                                                   | 0         | This parameter controls RTS turn on before data transmission.                                                       |
| RTS OFF<br>delay | 0 ms to<br>100 ms                                                   | 0         | This parameter controls RTS turn off after the transmission completes                                               |
| L                | 10 to 120000<br>ms                                                  | 1000      | This parameter is used to configure how long the gateway will wait for a response from a Modbus ASCII or RTU slave. |

## 町洋企業股份有限公司 DINKLE ENTERPRISE CO., LTD.

因联结而喜悦!!

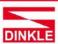

248020新北市五股區五權二路19號 (新北產業園區) No.19, Wuquan 2nd Rd., Wugu Dist., New Taipei City 248020, Taiwan TEL: 886-2-8069-9000 - 7705-6900 E-MAIL: service@dinkle.com

| Basic       | Accessible<br>IP | Network      | Modbus<br>Gateway | SNMP        | Maintenance | Save &<br>Reboot | Logout |
|-------------|------------------|--------------|-------------------|-------------|-------------|------------------|--------|
| Serial Port | МВ СОМ           | Modbus Co    | nfig Priori       | ity Control |             |                  |        |
| Serial 1    | Serial 2 Se      | rial 3 Seria | al 4              |             |             |                  |        |

# Serial 1 Setup

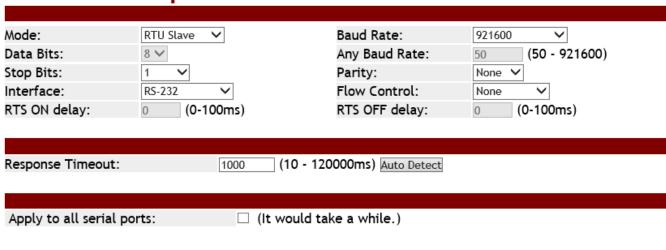

Apply

You can set up the all serial ports by choosing the "Apply to all serial ports".

### 2.6.2 MB COM

Using MB COM, you can communicate over the Ethernet with serial devices. It looks like they were connected to the PC's COM ports.

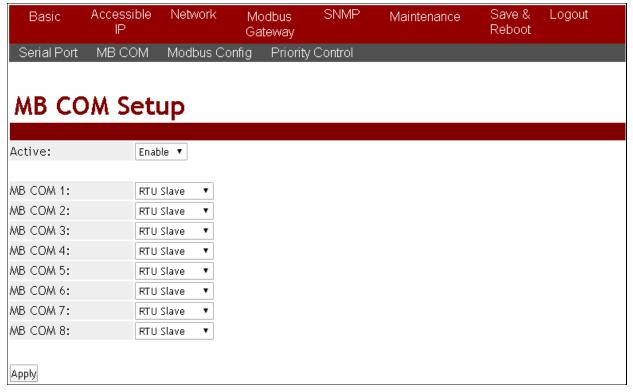

# 町洋企業股份有限公司 DINKLE ENTERPRISE CO., LTD.

因联结而喜悦!!

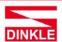

248020新北市五股區五權二路19號 (新北產業園區) No.19, Wuquan 2nd Rd., Wugu Dist., New Taipei City 248020, Taiwan TEL: 886-2-8069-9000 · 7705-6900 E-MAIL: service@dinkle.com

# 2.6.3 Modbus Config

### 2.6.3.1 Router

| Basio    | )<br>    | Accessible<br>IP | Network    | Modbus<br>Gateway | SNMP      | Maintenance | Save &<br>Reboot | Logout      |
|----------|----------|------------------|------------|-------------------|-----------|-------------|------------------|-------------|
| Serial F |          | мв сом           | Modbus Cor | nfig Priority     | / Control |             |                  |             |
| Router   | . ID     | Mapping          | Parameters |                   |           |             |                  |             |
| Rou      | ute      | r Seti           | up         |                   |           |             |                  |             |
|          |          |                  |            |                   |           |             | Page             | 1 ~ 20 ▼    |
| le       | ndex     | Loca             | Interface  |                   | Local IP  | / TCP port  |                  | Destination |
|          | 1        | Loca             | Incernace  |                   | Locat II  | / Tel pore  |                  | Descination |
| 0        | 2        |                  |            |                   |           |             |                  |             |
|          | 3        |                  |            |                   |           |             |                  |             |
| 0        | 4        |                  |            |                   |           |             |                  |             |
| 0        | 5        |                  |            |                   |           |             |                  |             |
| 0        | 6        |                  |            |                   |           |             |                  |             |
| 0        | 7<br>8   |                  |            |                   |           |             |                  |             |
| 0        | 9        |                  |            |                   |           |             |                  |             |
| 0        | 10       |                  |            |                   |           |             |                  |             |
| 0        | 11       |                  |            |                   |           |             |                  |             |
| 0        | 12       |                  |            |                   |           |             |                  |             |
|          | 13       |                  |            |                   |           |             |                  |             |
| 0        | 14       |                  |            |                   |           |             |                  |             |
| 0        | 15       |                  |            |                   |           |             |                  |             |
| 0        | 16       |                  |            |                   |           |             |                  |             |
| 0        | 17<br>18 |                  |            |                   |           |             |                  |             |
| 0        | 19       |                  |            |                   |           |             |                  |             |
| 0        | 20       |                  |            |                   |           |             |                  |             |
| Apply    |          |                  |            |                   |           |             |                  |             |
| /        |          |                  |            |                   |           |             |                  |             |
|          |          |                  |            |                   |           |             |                  |             |
| Local Ir | nterfac  | e:               | IP Address | •                 |           |             |                  |             |
| Local IF | P Addr   | ess:             |            | _                 |           |             |                  |             |
| Destina  | ation:   |                  | Select     | •                 |           |             |                  |             |
| Add      |          | Edit             | Delete     |                   |           |             |                  |             |

# 町洋企業股份有限公司 DINKLE ENTERPRISE CO., LTD.

因联结而喜悦!!

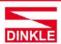

248020新北市五股區五權二路19號 (新北產業園區) No.19, Wuquan 2nd Rd., Wugu Dist., New Taipei City 248020, Taiwan TEL: 886-2-8069-9000 · 7705-6900 E-MAIL: service@dinkle.com

The Modbus series products support four Modbus masters in each serial port can communicate with the Modbus slave devices. It can be connected to a serial port by IP address or TCP port.

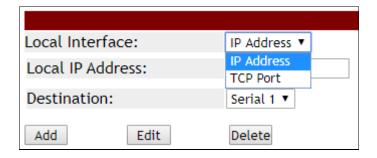

For example, if you want to set IP address 192.168.2.1 is assigned to serial port 4. As shown below, it will forward directly to serial port 4 when you get a Modbus request sent to 192.168.2.1.

| Rout | Router Setup      |                     |             |  |  |  |  |  |
|------|-------------------|---------------------|-------------|--|--|--|--|--|
| Ind  | x Local Interface | Local IP / TCP port | Destination |  |  |  |  |  |
| O 1  | IP Address        | 192.168.2.1         | Serial 4    |  |  |  |  |  |

### 町洋企業股份有限公司 DINKLE ENTERPRISE CO., LTD.

因联结而喜悦!!

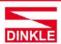

248020新北市五股區五權二路19號 (新北產業園區) No.19, Wuquan 2nd Rd., Wugu Dist., New Taipei City 248020, Taiwan TEL: 886-2-8069-9000 - 7705-6900 E-MAIL: service@dinkle.com

# 2.6.3.2 **ID Mapping**

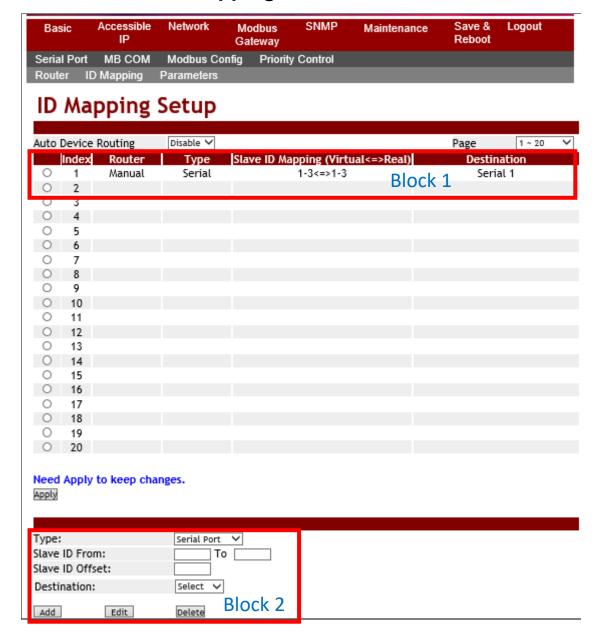

The ID Mapping Setup is a routing mechanism for gateway. It can follow routing rule on this table to transfer Modbus request to the specific serial port or TCP server that connects the Modbus slave device.

In block 1, it's a setting value for slave ID 1~3 will forward to serial port1. When you get a Modbus requests with slave ID 1~3, it will follow this rule to be routed to the targeted Modbus slave device.

In block 2, you can select the one to add, edit or delete the rule on the table.

# 町洋企業股份有限公司 DINKLE ENTERPRISE CO., LTD.

因联结而喜悦!!

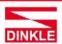

248020新北市五股區五權二路19號 (新北產業園區) No.19, Wuquan 2nd Rd., Wugu Dist., New Taipei City 248020, Taiwan TEL: 886-2-8069-9000 - 7705-6900 E-MAIL: service@dinkle.com

#### **Basic setting**

If you want to set a rule that there are a Modbus devices with slave ID 1 is connected to serial port 1.

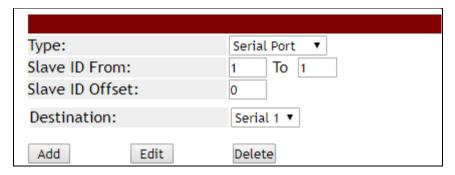

It will show up as follows

# **ID Mapping Setup**

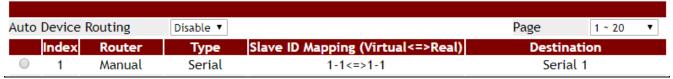

So it will transfer a request with slave id 1 to serial 1 from the Modbus master.

#### **Auto Device Routing**

It's a mechanism that will help you find where is it and be routed correctly on serial port. So users don't need to set the rule manually.

If the Auto Device Routing is enabled, it will clear Slave ID Mapping value of the rule with serial port automatically.

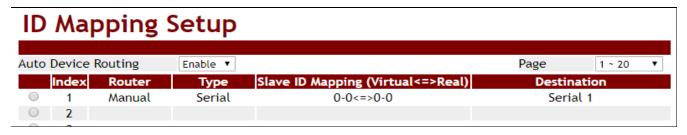

When you get a request with slave id didn't exist on rule table. It will detect all serial port to find the target device and add on the rule table directly.

### 町洋企業股份有限公司 DINKLE ENTERPRISE CO., LTD.

因联结而喜悦!!

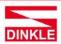

248020新北市五股區五權二路19號 (新北產業園區) No.19, Wuquan 2nd Rd., Wugu Dist., New Taipei City 248020, Taiwan TEL: 886-2-8069-9000 · 7705-6900 E-MAIL : service@dinkle.com

# **ID Mapping Setup**

| Auto Device Routing |       | Enable ▼ |        | Page                              | 1 ~ 20    | •  |  |
|---------------------|-------|----------|--------|-----------------------------------|-----------|----|--|
|                     | Index | Router   | Туре   | Slave ID Mapping (Virtual<=>Real) | Destinati | on |  |
|                     | 1     | Manual   | Serial | 0-0<=>0-0                         | Serial 1  |    |  |
|                     | 2     | Auto     | Serial | 1-1<=>1-1                         | Serial 2  | 2  |  |
| 0                   | - 3   |          |        |                                   |           |    |  |

If there are two target device with same ID in two serial port, it will show conflict. Check environment please.

# **ID Mapping Setup**

| Auto | Device F | Routing | Enable ▼ |                                   | Page       | 1 ~ 20   | • |
|------|----------|---------|----------|-----------------------------------|------------|----------|---|
|      | Index    | Router  | Туре     | Slave ID Mapping (Virtual<=>Real) | Destin     | ation    |   |
|      | 1        | Manual  | Serial   | 0-0<=>0-0                         | Seria      | al 1     |   |
|      | 2        | Auto    | Serial   | 2-2<=>2-2                         | Serial 1   |          |   |
|      | 3        | Auto    | Serial   | 2-2<=>2-2                         | Serial 2 , | Conflict |   |
|      | 4        |         |          |                                   |            |          |   |

# 町洋企業股份有限公司 DINKLE ENTERPRISE CO., LTD.

因联结而喜悦!!

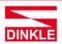

248020新北市五股區五權二路19號 (新北產業園區) No.19, Wuquan 2nd Rd., Wugu Dist., New Taipei City 248020, Taiwan TEL: 886-2-8069-9000 · 7705-6900 E-MAIL: service@dinkle.com

### 2.6.3.3 Parameters

| Basic          | Accessible<br>IP | Network    | Modbus<br>Gateway | SNMP      | Maintenance | Save &<br>Reboot | Logout |
|----------------|------------------|------------|-------------------|-----------|-------------|------------------|--------|
| Serial Port    | MB COM           | Modbus (   | Config Priority   | / Control |             |                  |        |
| Router ID      | ) Mapping        | Parameters | 5                 |           |             |                  |        |
| Param          | eters            | Setup      | )                 |           |             |                  |        |
|                |                  |            |                   |           |             |                  |        |
| Initial Delay: |                  | 0 (0-3     | 0000ms)           |           |             |                  |        |
| Listen Port:   |                  | 502 (1 -   | 65535)            |           |             |                  |        |
| TCP Exception  | n:               | Disable ▼  |                   |           |             |                  |        |
| TCP Timeout    | :                | 1000 (10   | - 120000ms)       |           |             |                  |        |
| Apply          |                  |            |                   |           |             |                  |        |

### **Initial Delay**

You can make the Modbus series products to wait for some Modbus slave device may take more time to boot up. It will force the Modbus series products to wait the initial delay setting before booting completed.

#### **Listen Port**

This parameter(default:502) is described the TCP port that communicates with the connected device.

#### **TCP Exception**

If this setting is enabled, Modbus series products will return an exception in response when there is no response from the slave. If it's disabled, it will do nothing when there is no response.

#### **TCP Timeout**

This parameter(default:1000) is used to configure how long Modbus series products will wait for a response from a Modbus TCP slave. If there is no response from the slave, the master will ignore and continue next step. This makes the Modbus system did work properly even if a Modbus slave device is faulty.

# 町洋企業股份有限公司 DINKLE ENTERPRISE CO., LTD.

因联结而喜悦!!

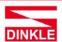

248020新北市五股區五權二路19號 (新北產業園區) No.19, Wuquan 2nd Rd., Wugu Dist., New Taipei City 248020, Taiwan TEL: 886-2-8069-9000 - 7705-6900 E-MAIL: service@dinkle.com

# 2.6.4 Priority Control

It's a mechanism that Modbus Messaging Priority Control can make a certain requests for more immediate response times. It will be arranged to the front of queue to be sent when Modbus gateway detect a priority request.

### 2.6.4.1 Master

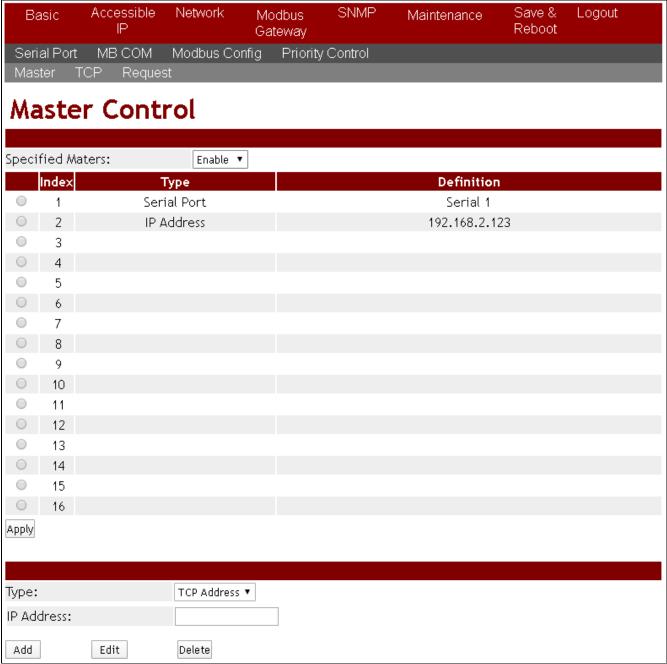

The priority rule can be assigned by master (serial port or IP address). As above, it means the request from serial port 1 or 192.168.2.123 will be considered a priority request.

### 町洋企業股份有限公司 DINKLE ENTERPRISE CO., LTD.

因联结而喜悦!!

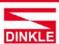

248020新北市五股區五權二路19號 (新北產業園區) No.19, Wuquan 2nd Rd., Wugu Dist., New Taipei City 248020, Taiwan TEL: 886-2-8069-9000 · 7705-6900 E-MAIL: service@dinkle.com

### 2.6.4.2 TCP

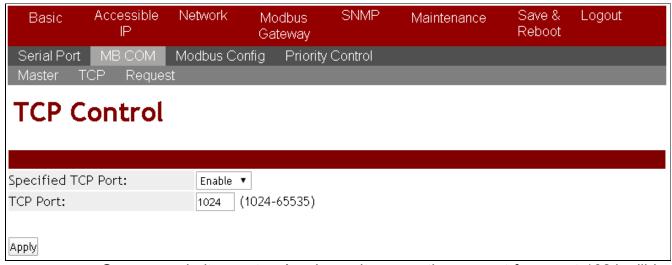

Same as priority master. As above, it means the request from port 1024 will be high priority.

### 2.6.4.3 **Request**

| Bas      | ic     | Accessible<br>IP | Network   | Modbus<br>Gateway | SNMP        | Maintenance  | Save &<br>Reboot | Logout |
|----------|--------|------------------|-----------|-------------------|-------------|--------------|------------------|--------|
| Serial   | l Port | MB COM           | Modbus Co | onfig Priority    | / Control   |              |                  |        |
| Maste    | er T   | CP Reques        | st        |                   |             |              |                  |        |
| Red      | que    | est Con          | trol      |                   |             |              |                  |        |
| C===:6:  | . d D. |                  | Fachla    |                   |             |              |                  |        |
| Specifi  |        |                  | Enable    |                   |             | _            |                  |        |
|          | ndex   | Slave ID         | Funct     | tion Code         |             | Data         | 3                |        |
| 0        | 1      | 3                |           | 3                 | 00-00-00-03 |              |                  |        |
|          | 2      |                  |           |                   |             |              |                  |        |
|          | 3      |                  |           |                   |             |              |                  |        |
| 0        | 4      |                  |           |                   |             |              |                  |        |
| Apply    |        |                  |           |                   |             |              |                  |        |
|          |        |                  |           |                   |             |              |                  |        |
|          |        |                  |           |                   |             |              |                  |        |
| Slave ID | ):     |                  |           |                   |             |              |                  |        |
| Functio  | n Coc  | de:              |           |                   |             |              |                  |        |
| Data (F  | ormat  | t in Hex):       |           |                   |             | (ex. 01-3a-l | o5)              |        |
| Add      |        | Edit             | Delete    |                   |             |              |                  |        |

Command type can also make to be a priority request. As above, it means that the request with slave id 3, function code 3 and data 00 00 00 03 will be high priority.

# 町洋企業股份有限公司 DINKLE ENTERPRISE CO., LTD.

因联结而喜悦!!

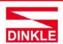

248020新北市五股區五權二路19號 (新北產業園區) No.19, Wuquan 2nd Rd., Wugu Dist., New Taipei City 248020, Taiwan TEL: 886-2-8069-9000 - 7705-6900 E-MAIL: service@dinkle.com

### **2.7 SNMP**

This function is used to retrieve network status information and device monitoring and configure the network parameters to automatically warn the administrator.

# 2.7.1 SNMP Settings

**Community name (default = public):** It is the password for SNMP. The management station and the management agent must use the same community name, otherwise the frame will be discarded.

**Contact (default = empty):** Contact is the primary contact showing the device being queried.

**Location (default = empty):** Location is the physical location of the monitored device. Its definition is described in RFC1213.

**SNMP trap server (default = empty)**: To configure the Modbus series products to distribute trap messages from any unexpected events, you can fill in the IP address of the SNMP Trap server or domain name.

NOTICE

If the SNMP trap server IP settings are incorrect, the Modbus Gateway device's automatic warning function will not work properly and you will have to ask the Network Administrator to get the correct information.

### 町洋企業股份有限公司 DINKLE ENTERPRISE CO., LTD.

因联结而喜悦!!

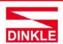

248020新北市五股區五權二路19號 (新北產業園區) No.19, Wuquan 2nd Rd., Wugu Dist., New Taipei City 248020, Taiwan TEL: 886-2-8069-9000 · 7705-6900 E-MAIL: service@dinkle.com

### 2.7.2 **Event**

**Cold start Trap :** This event is triggered when the power is interrupted and restarted.

**Warm start Trap :** This event occurs when the device is reset but does not turn off the power.

**Authentication failure Trap :** This event occurs when an incorrect or unauthorized password are entered.

| Basic | Accessible | Network | Modbus  | SNMP | Maintenance | Save &<br>Reboot | Logout |
|-------|------------|---------|---------|------|-------------|------------------|--------|
|       |            |         | Gateway |      |             | IVenoor          |        |

# **SNMP Setup**

| SNMP Active:                 | Disable 🗸 |                   |
|------------------------------|-----------|-------------------|
| Community:                   | public    |                   |
| Contact:                     |           |                   |
| Location:                    |           |                   |
| Trap Server:                 |           | IP or domain name |
|                              |           |                   |
| Events:                      |           |                   |
| Cold Start Trap:             |           |                   |
| Warm Start Trap:             |           |                   |
| Authentication Failure Trap: |           |                   |
|                              |           |                   |
| Apply                        |           |                   |

### 町洋企業股份有限公司 DINKLE ENTERPRISE CO., LTD.

因联结而喜悦!!

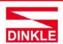

248020新北市五股區五權二路19號 (新北產業園區) No.19, Wuquan 2nd Rd., Wugu Dist., New Taipei City 248020, Taiwan TEL: 886-2-8069-9000 - 7705-6900 E-MAIL: service@dinkle.com

### 2.8 Maintenance

# 2.8.1 Change Password

Basic Accessible Network Modbus SNMP Maintenance Save & Logout
IP Gateway Reboot

Change Password Load Default Firmware Update

# **Change Password**

| New Password:          |  |
|------------------------|--|
| Confirm Password:      |  |
| (ex: A-Z, a-z, _ ,0-9) |  |
| T                      |  |

Apply

In order to ensure security of device system, each time you login to the Modbus series products device you must be key in a password. When you first receive an Modbus serial server device from the factory, the default password is "system". After logged into the Modbus series products Serial Server Manager, user can make changes from the "Change Password" page.

#### NOTICE

Before setting up the password for the first time, we strongly recommend exporting the complete configuration of Modbus product to the file. If you forget the password, you can easily restore the configuration. Otherwise, use the reset button to return to factory default.

### 2.8.2 Load Default

| Basic      | Accessible<br>IP | Network       | Modbus<br>Gateway | SNMP | Maintenance | Save &<br>Reboot | Logout |
|------------|------------------|---------------|-------------------|------|-------------|------------------|--------|
| Change P   | assword Loa      | nd Default    | Firmware Upo      | late |             |                  |        |
| Reset      | to Def           | ault          |                   |      |             |                  |        |
|            |                  |               |                   |      |             |                  |        |
| Be aware t | hat previous se  | ttings will b | oe lost.          |      |             |                  |        |
| Apply      |                  |               |                   |      |             |                  |        |

Once the initialization action is performed, Modbus Gateway products's will reload all factory default configuration parameters, thus current configuration settings will be lost. It is strongly recommended that you first save your configuration to a file so that it can be restored if necessary.

# 町洋企業股份有限公司 DINKLE ENTERPRISE CO., LTD.

因联结而喜悦!!

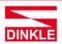

248020新北市五股區五權二路19號 (新北產業園區) No.19, Wuquan 2nd Rd., Wugu Dist., New Taipei City 248020, Taiwan TEL: 886-2-8069-9000 · 7705-6900 E-MAIL: service@dinkle.com

# 2.8.3 Firmware Update

This allows you to upload new firmware to the target Modbus Gateway products's Click "Upgrade" to execute upgrade activity.

| Basic     | Accessibl<br>IP | e Network    | Modbus<br>Gateway | SNMP | Maintenance | Save &<br>Reboot | Logout |
|-----------|-----------------|--------------|-------------------|------|-------------|------------------|--------|
| Change Pa | assword l       | Load Default | Firmware Updat    | te   |             |                  |        |

# Firmware Update

| Select A Local File | 瀏覽 |
|---------------------|----|
|                     |    |
| Hagrada             |    |

Upgrade

Select a image for new firmware file and click Upgrade button.

| Select A Local File | 選擇檔案 | z2_191225_1176_1173 |
|---------------------|------|---------------------|
| Upgrade             |      |                     |

It will take 99 seconds for Modbus Gateway products's firmware to be updated. Do not disconnect Modbus series products network and power supply during update process to avoid updating fail. Please wait for the end of the countdown.

| Information Note                                                   |
|--------------------------------------------------------------------|
| Please wait while System will reboot automatically after finished. |
| 99 seconds                                                         |

# 町洋企業股份有限公司 DINKLE ENTERPRISE CO., LTD.

因联结而喜悦!!

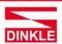

248020新北市五股區五權二路19號 (新北產業園區) No.19, Wuquan 2nd Rd., Wugu Dist., New Taipei City 248020, Taiwan TEL: 886-2-8069-9000 - 7705-6900 E-MAIL: service@dinkle.com

# 3. Software MBcom administration utilit

# 3.1 Overview

The Modbus series products Administration Suite provides you search function to your Modbus Gateway products from a remote location. With Modbus series products MBCOM Administration utility, you can easily install and search your Modbus series products device server over the network. You can also run Modbus series products MBCOM Administration utility from one location to manage multiple device servers.

# 3.2 Installation the MBCOM utility

Modbus series products MBCOM Administration utility can be installed from the Document and Software CD onto a Windows PC. To install Modbus series products Administration Suite, insert the Modbus series products Document & Software CD into your PC's CD-ROM drive. Locate and run the setup program and follow the on-screen instructions. The setup program will be named mbgsetup.exe.

 When you run installer from documentation and software CD, it will show welcome window. Click Next to continue.

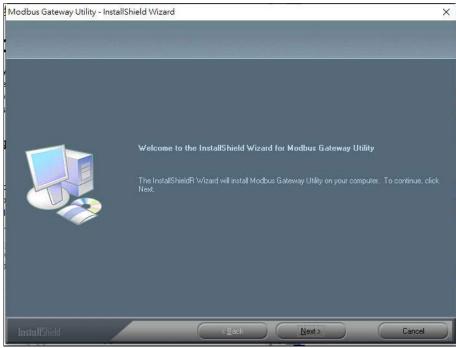

# 町洋企業股份有限公司 DINKLE ENTERPRISE CO., LTD.

因联结而喜悦!!

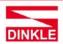

248020新北市五股區五權二路19號 (新北產業園區) No.19, Wuquan 2nd Rd., Wugu Dist., New Taipei City 248020, Taiwan TEL: 886-2-8069-9000 · 7705-6900 E-MAIL: service@dinkle.com

2. Click Next to accept suggested installation path or click browse to select a different location.

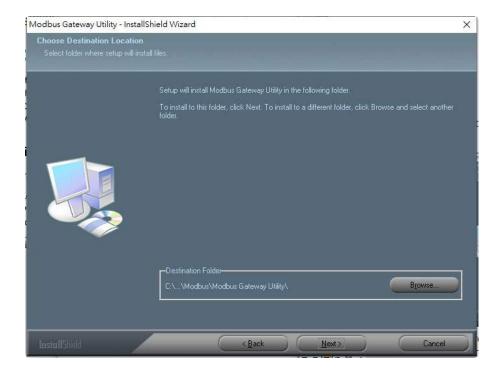

3. The setup wizard will show the progress of the installation and status.

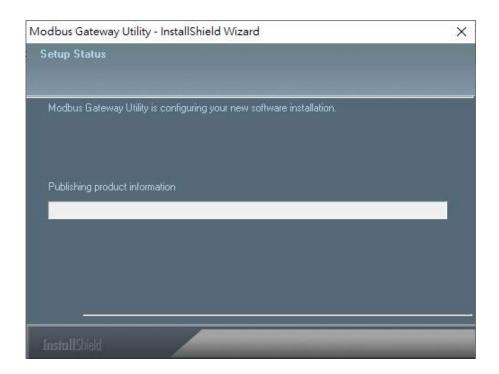

# 町洋企業股份有限公司 DINKLE ENTERPRISE CO., LTD.

# 因联结而喜悦!!

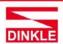

248020新北市五股區五權二路19號 (新北產業園區) No.19, Wuquan 2nd Rd., Wugu Dist., New Taipei City 248020, Taiwan TEL: 886-2-8069-9000 · 7705-6900 E-MAIL: service@dinkle.com

4. Click Finish to successfully complete installation of Modbus Gateway product Management Suite.

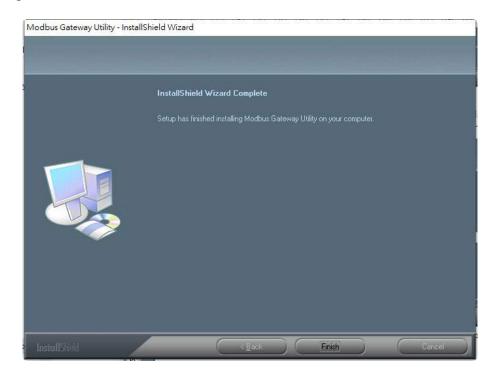

### 5. Restart computer

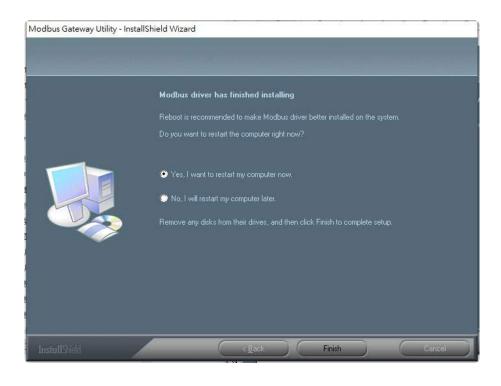

## 町洋企業股份有限公司 DINKLE ENTERPRISE CO., LTD.

因联结而喜悦!!

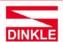

248020新北市五般區五權二路19號 (新北產業園區)
No.19, Wuquan 2nd Rd., Wugu Dist., New Taipei City 248020, Taiwan
TEL: 886-2-8069-9000 · 7705-6900
E-MAIL: service@dinkle.com

### 3.3 Search device

First click "Add Device" and click "Search" if device has access to network, as shown below.

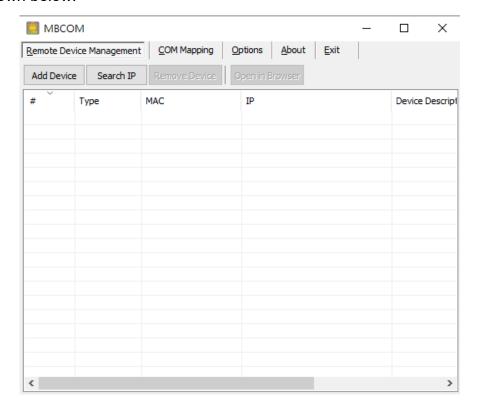

Click "Select/Clear All" and Click "ok", it will add device automatically on the main window.

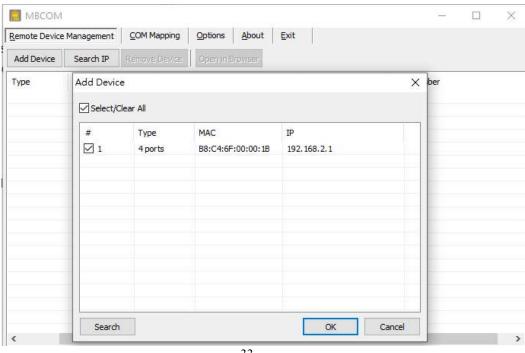

## 町洋企業股份有限公司 DINKLE ENTERPRISE CO., LTD.

因联结而喜悦!!

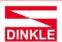

248020新北市五股區五權二路19號 (新北產業園區) No.19, Wuquan 2nd Rd., Wugu Dist., New Taipei City 248020, Taiwan TEL: 886-2-8069-9000 - 7705-6900 E-MAIL: service@dinkle.com

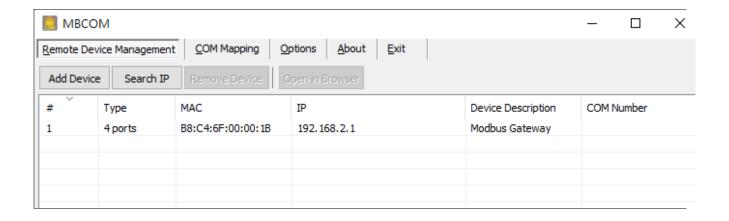

# 3.4 COM Mapping

This function should be set as COM mode on the Modbus Gateway. The software will create the relevant virtual COM ports for COM mapping as shown below.

### **Add COM port**

Click "COM Mapping" button and click "Add COM" it will show the window as below.

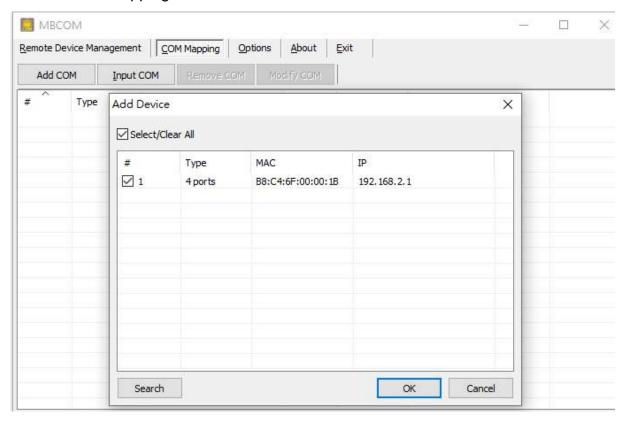

# 町洋企業股份有限公司 DINKLE ENTERPRISE CO., LTD.

因联结而喜悦!!

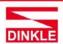

248020新北市五股區五權二路19號 (新北產業園區) No.19, Wuquan 2nd Rd., Wugu Dist., New Taipei City 248020, Taiwan TEL: 886-2-8069-9000 · 7705-6900 E-MAIL: service@dinkle.com

## 町洋企業股份有限公司 DINKLE ENTERPRISE CO., LTD.

# 因联结而喜悦!!

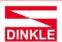

248020新北市五股區五權二路19號 (新北產業園區) No.19, Wuquan 2nd Rd., Wugu Dist., New Taipei City 248020, Taiwan TEL: 886-2-8069-9000 - 7705-6900 E-MAIL: service@dinkle.com

Click the "ok" button. You will see the virtual COM ports generated as shown as below.

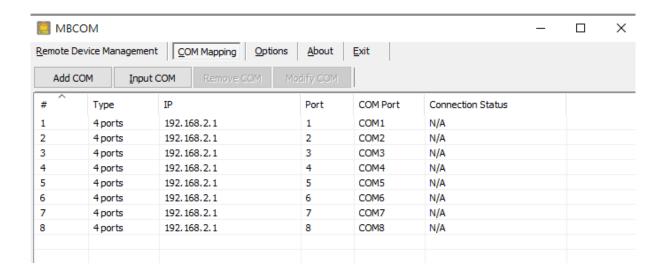

### **Delete COM Mapping Settings**

In contrast, if want to remove a device server from COM Mapping list, click "Remove COM" button.

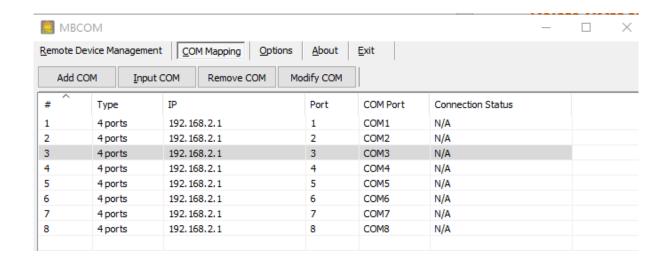